# **Guía para diligenciar:** Formulario ajuste de información

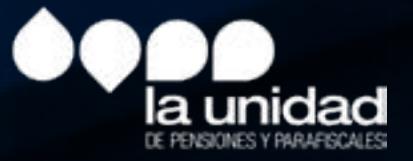

La periodicidad para el envío de este formulario es ocasional.

Cada una de las casillas cuenta con una descripción que le permitirá seguir las indicaciones aquí contenidas.

No utilice tildes y caracteres especiales ( $1''$  #\$%&).

### Importante:

## Bloque ajuste de información

En este formulario se deben diligenciar datos generales obligatorios y opcionales, el objetivo es contar con información actualizada de los usuarios. Los componentes que conforman la información solicitada cuentan con 19 campos:

# Tipo de documento del aportante:

# Número de documento del aportante:

Ingrese alguno de los siguientes tipos de documentos (CC, NI,CE,TI, PA,CD, SC o PE).

Tipo documento cotizante: ingrese uno de los tipos de documento válidos. Documento cotizante: de acuerdo con la opción seleccionada anteriormente.

- 
- 
- Nombre cotizante: nombre que está registrado como aportante, no incluir tildes.
	- Puede ingresar únicamente alguno de los siguientes tipos de documentos (CC,
	- El número de documento debe coincidir con el tipo de documento seleccionado,
	- Nombre del cotizante: se encuentra incluido en la información registrado por el
- Periodo reportado: periodo reportado con el formato AAAA-MM (año, mes).
	-

de acuerdo con la opción seleccionada anteriormente.

Importante: el número de documento debe coincidir con el tipo de documento seleccionado. Puede ingresar números y texto.

Razón social del aportante: nombre de la empresa o de la persona natural, como aparece en Cámara de Comercio.

Departamento: se verifica con base en la codificación de la División Político Administrativa de Colombia – Divipola del DANE.

(CC, NI, CE, TI, PA, CD, SC o PE). Ajuste documento aportante: valor texto y números.

Municipio: se verifica con base en la codificación de la División Político Administrativa de Colombia – Divipola del DANE.

NI, CE, TI, PA, CD, SC o PE).

puede ingresar números y texto.

aportante.

Fecha de ajuste: Corresponde a la fecha en la que que se ajustó la novedad en la administradora: Tener en cuenta formato AAAA/MM/DD

Ajuste días: Valor Final del ajuste que quedó registrado en el sistema de la administradora.

Ajuste período: ingrese el período de ajuste con el formato AAAA-MM.

No son válidos los puntos o comas.

a la que se trasladó.

Ajuste por novedad: ingresar alguna de las opciones válidas.

#### Recuerde: ingrese las fechas con el formato AA/MM/DD, respetando

- Ajuste tipo de documento aportante: ingrese uno de los siguientes tipos de documentos:
	-
	-
	-
- Ajuste IBC: ingrese un valor numérico. Tenga en cuenta ingresar un valor mayor a cero.
- Ajuste cambio admon: ingrese un valor texto y números. Código de la administradora
	-

el separador.

#### Opciones válidas:

- $\bullet$  Ingreso
- Retiro
- Traslado desde otra EPS o EOC
- Traslado a otra EPS o EOC
- Traslado desde otra Administradora de pensiones
- Traslado a otra Administradora de pensiones
- Variación Permanente de Salario
- Correcciones
- Variación Transitoria de Salario
- Correcciones
- Suspensión temporal del contrato de trabajo o licencia no remunerada o comisión de servicios
- Incapacidad Enfermedad General
- Licencia de Maternidad
- Vacaciones
- Aporte Voluntario
- Variación Centro de Trabajo
- Incapacidad Riesgos Laborales
- Sin información en el periodo
- $\bullet$

Ajuste tipo de documento cotizante: ingrese uno de los siguientes tipos de documentos:  $(CC, NI, CE, TI, PA, CD, SC  $\circ$  PE).$ 

Ajuste documento cotizante: ingrese un valor texto y números.

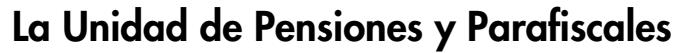

Síganos en nuestras redes sociales

Facebook: @UGPPColombia

**T** Twitter: @UGPP\_Colombia

Instagram: ugpp\_colombia

#### YouTube: La Unidad de Pensiones y Parafiscales

 $4 \overline{\phantom{a}}$ 

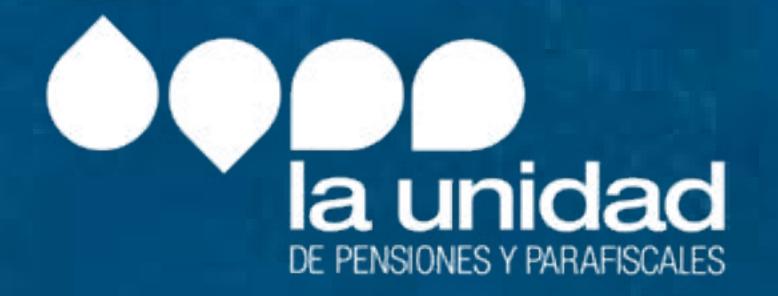

Soporte UGPP: soportedataq@ugpp.gov.co Línea telefónica UGPP: (+571) 492 60 90

MACRO PROYECTOS S.A.S. Calle 19 A No. 9 C - 37 Bogotá D. C. Colombia. info@macroproyectos.com (+571) 747 77 75 www.macroproyectos.com